# **ImageMagick -**

## *Bildbearbeitung auf der Konsole*

Imagemagick ist ein hervorragendes Tool für die (gleichzeitige) Manipulation vieler digitaler Bilder.

Für wiederkehrende Tätigkeiten ist die Integration der jeweiligen Shell-Befehle in so genannte Bash-Skripts empfehlenswert.

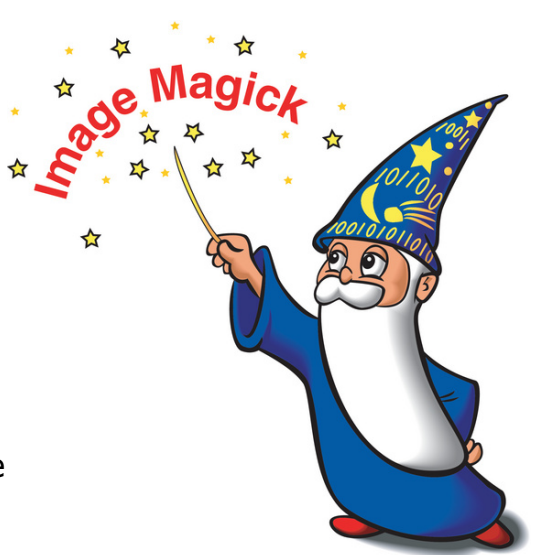

Ein Bash-Skript ist im Grunde genommen eine Textdatei (ohne Dateiendung oder .bash). Imagemagick Anweisungen gehorchen dabei folgender Syntax:

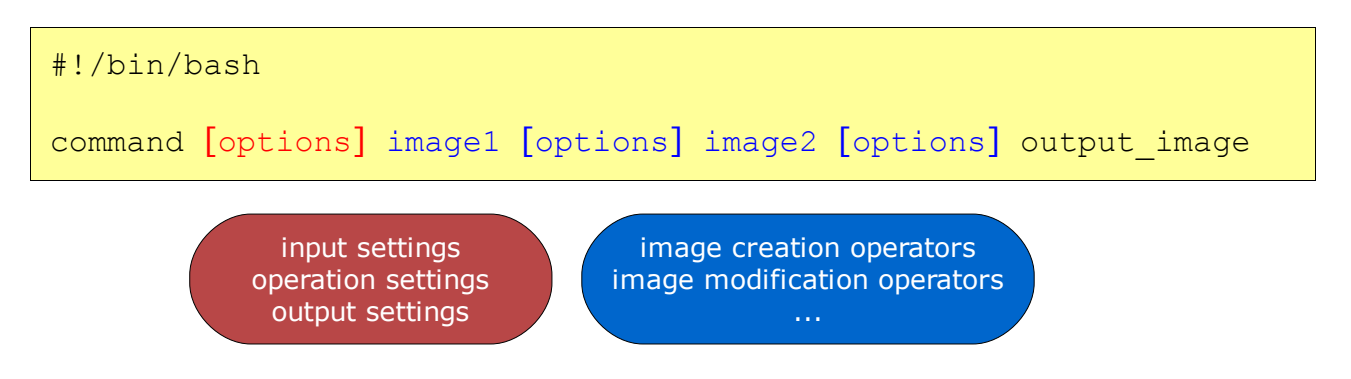

## **TYPISCHE ANWENDUNGSBEREICHE**

Die ImageMagick-Programme eignen sich besonders für die folgenden Aufgabenbereiche:

- Konvertieren in andere Bildformate
- Ändern der Bildgröße
- Pixelgenau drehen, skalieren und ausschneiden
- Anwenden von Filtern und Effekten
- Erstellung von Animationen für das Web
- Erstellen von einfachen Grafiken mittels geometrischer Grundformen oder durch Kopieren von (kleineren) Grafikschnipseln
- Erzeugen von Thumbnails und Rahmen
- Mehrere Bilder zu einem Gesamtwerk zusammenstellen (etwa als Poster, Collage oder Bildergallerie)

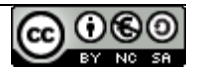

## **PROGRAMMÜBERSICHT**

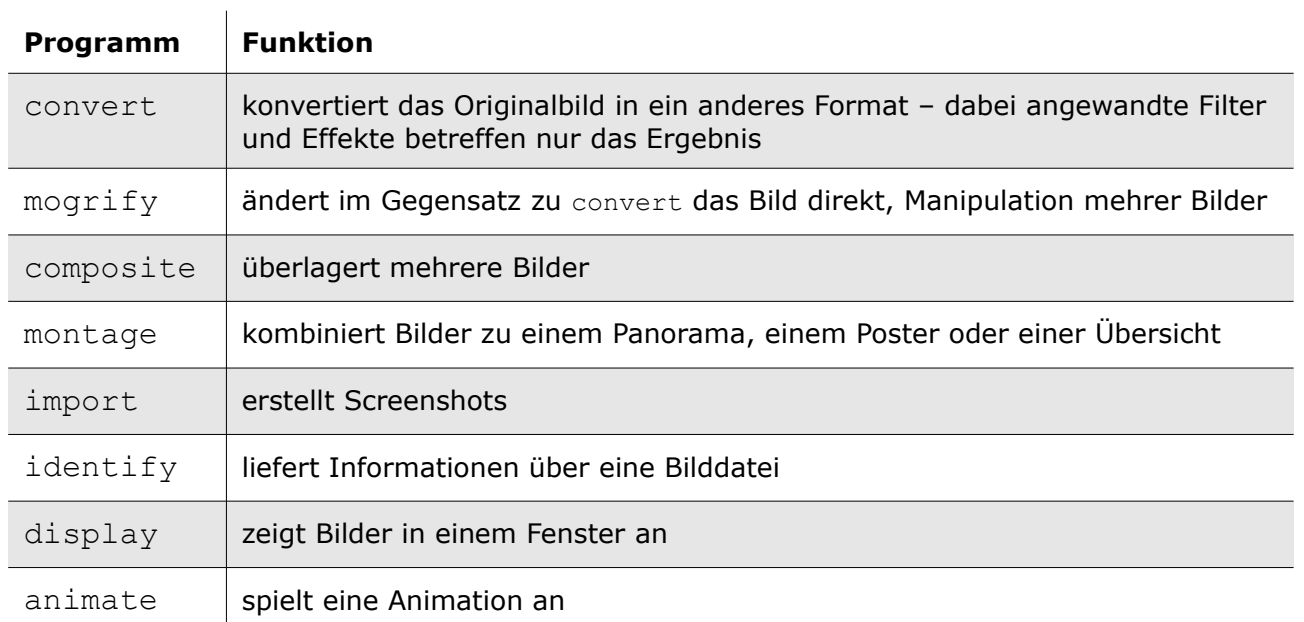

## **Betrachten**

Zum Betrachten aller .jpg Bilder in einem Ordner dient das Kommando

display \*.jpg

Mit der Leertaste schaltet man zwischen den einzelnen Bildern durch. Das Menü kann über die linke Maustaste aufgerufen werden.

Eine **Übersicht** über den Fotobestand, die per [Strg]+[S] auch gespeichert werden kann, liefert der Befehl

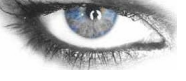

display vid:\*.jpg

## **Informationen**

Details zu einem Bild werden über folgende Anweisung abgerufen:

```
identify [-verbose] bild.jpg
```
Mit dem Parameter -format "%wx%h" kann etwa nur die Angabe zur Auflösung extrahiert werden.

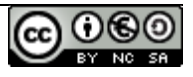

## **Paradebeispiel**

Ein Paradebeispiel für den Einsatz von Imagemagick ist die Konvertierung von .jpg Fotos aus der Digitalkamera in .png Bilder bei gleichzeitiger Verkleinerung und Umbenennung.

```
for i in *.jpg; do
   convert $i ./neu/$(basename $i .jpg).png
done
```
konvertieren

Basename findet den vollständigen Dateinamen der einzelnen Bilder heraus und streicht alle Pfadangaben weg. Gibt man basename ein weiteres Argument mit auf dem Weg, interpretiert das Kommando dies als Dateiendung, die es ebenfalls wegzustreichen gilt.

```
for i in *.png; do
  convert $i -resize 640x480 $i
done
```
verkleinern

Anstatt der pixelgenauen Auflösung kann auch eine Angabe in % erfolgen. Anstatt -resize kann auch -sample, -geometry oder -thumbnail verwendet werden. Genauso ist eine Angabe von 640x bzw. x480 möglich.

ImageMagick achtet bei allen Befehlen auf das richtige Seitenverhältnis beim Skalieren. Wenn dieses Verhalten geändert werden soll, muss ein Rufzeichen nach der Größenangabe folgen: z.B: 200x150**!**

```
let a=0
for i in *.png; do
   let a=a+1;
  convert $i ./neu/name_$a.png
done
```
umbenennen

und jetzt alles zusammen:

```
let a=0
for i in *.jpg; do
  let a=a+1;
   convert $i -resize 640x480 ./neu/name_$a.png
done
```
konvertieren verkleinern umbenennen

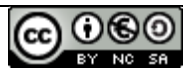

mogrify -format png -resize 25% \*.jpg

Mittels -quality 70 kann die Qualität von .jpg Bildern angegeben werden (Voraussetzung: -format jpg). 0 entspricht hierbei der schlechtesten Qualität bei bester Kompression.

Achtung: Bei .png Grafiken konnte dieses Verhalten nicht verifziert werden – eine niedrigere Zahl bei -quality führte in den Test zu einer größeren Datei.

## **Drehen**

Der Befehl mogrify manipuliert im Gegensatz zu convert das Originalbild! -rotate bewirkt eine Drehung der Bilder z.B. um 90°.

```
mogrify -rotate "90>" bild.png bzw.
mogrify -rotate "90<" bild.png
```
## **Screenshots erstellen**

Der Befehl import stellt ein Fadenkreuz bereit, wodurch ein Bildschirmfoto durch Klicken in ein Fenster erzeugt werden kann – die Speicherung erfolgt im Home-Verzeichnis des aktuellen Benutzers.

import bild.png

Alternativ kann ein Fenster bzw. der gesamte Desktop gleich als Parameter übergeben werden:

import -window terminal bild.png import -window root bild.png

## **Rahmenlinie erzeugen**

Folgende Anweisung bewirkt eine dünne, schwarze Rahmenlinie um das Bild.

mogrify -bordercolor "#ff0000" -border 1x1 bild.png Rahmen

#### *Rahmen aus Bild*

Durch unterschiedlich farbige Ränder kann ein Bild scheinbar etwas aus der Ebene hervorstehen (-raise) bzw. darunterliegen (+raise).

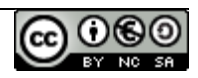

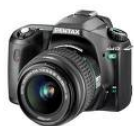

Quer-/Hochformat

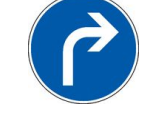

```
convert alt.png -raise 15x15 neu.png
convert alt.png +raise 15x15 neu.png
```
#### *Anspruchsvolle Rahmen*

Mit der Kombination -frame und -mattecolor können anspruchsvollere Rahmen erzeugt werden.

```
convert -mattecolor black alt.png -frame 10x10+5 neu.png
convert -mattecolor black alt.png -frame 10x10+5+5 neu.png
convert -mattecolor gray alt.png -frame 15x15+0+15 neu.png
convert -mattecolor gray alt.png -frame 15x15+15+0 neu.png
```
Die Syntax von -frame gehorcht dabei folgender Regel: *Rahmenbreite* **x** *Rahmenhöhe* **+** *äußererSchatten* **+** *innererSchatten*

#### *Schatten*

Der erste Parameter von -shadow ist für die Transparenz der Schattenfarbe verantwortlich, der zweite Wert bewirkt einen sanfteren Schatten und die letzten beiden Angaben sind für den XY-Versatz zuständig.

convert alt.png **\(**+clone -background black -shadow 80x0+5+5**\)** +swap -background none -mosaic neu.png

#### *Tiefe*

Diese Methode erzeugt einen 3D Eindruck.

```
convert -alt.png \
\setminus (+clone -fill DarkSlateGrey -colorize 100% -repage +0+1 \setminus) \setminus\setminus (+clone -repage +1+2 \setminus) \setminus\setminus (+clone -repage +1+3 \setminus) \setminus\setminus (+clone -repage +2+4 \setminus) \setminus\setminus (+clone -repage +2+5 \setminus) \setminus\setminus (+clone -repage +3+6 \) \
-background none -compose DstOver -mosaic neu.png
```
#### *Weicher, ovaler Rahmen*

Interessante Effekte können vor allem durch Verändern des zweiten Parameters von -vignette erzielt werde – die vollständige Syntax lautet: Radius x Sigma ∓ Versatz X ∓ Versatz Y

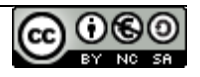

convert alt.png -background none -vignette 0x20 neu.png

#### *Weicher, nicht rein ovaler Rahmen*

Folgende Methode legt transparente Pixeln über die Ränder und Ecken des Bildes. Unterschiedliche Effekte können auch hier am besten durch Verstellen des zweiten Parameters von -blur erreicht werden. Interessant ist auch ein Vertauschen der Parameter von -level.

```
convert alt.png -alpha set -virtual-pixel transparent -channel A
-blur 0x20 -level 0,50% neu.png
```
#### *Runde Ecken*

Das Ergebnis weist in dieser Form leicht ausgefranste Ecken aus:

```
convert alt.png -alpha set -virtual-pixel transparent -channel A
-blur 0x20 -threshold 50% neu.png
```
#### *Komplexere Anwendungen*

Hier sei auf [www.imagemagick.org/Usage/thumbnails](http://www.imagemagick.org/Usage/thumbnails) verwiesen (Rounded Corners, Torn Paper Edge).

#### *Polaroid*

Die zusätzlich Option +polaroid (+ ist Standardeinstellung mit zufälliger Drehung) in Kombination mit -bordercolor (Umrandung) und -background (Schatten) manipuliert das Bild so, dass es wie ein eingeklebtes, sich leicht wellendes Foto aussieht.

mogrify -bordercolor white -background black +polaroid bild.png

-polaroid ermöglicht die Angabe des Drehwinkels und -thumbnail wirkt wie -resize, nur werden hierbei Bildinformationen (Kommentare, ...) gelöscht.

convert -bordercolor AliceBlue -background SteelBlue4 alt.png -thumbnail 120x120 -polaroid 5 neu.png

Eine Beschriftung kann über -caption (Auslesen der Metadaten, Vergabe eines individuellen Titels) erreicht werden.

convert -caption "Beschriftung" -font Courier -pointsize 18

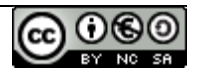

```
-bordercolor Snow -background black -fill dodgerblue -stroke
navy -gravity center alt.png -thumbnail 120x120 -polaroid 5
neu.png
```
## **Thumbnails**

```
montage -label '%f\n%wx%h' [-tile x1] [-geometry '200x150+5+5']
[-frame 5] [-background transparent] *.png uebersicht.png
```
Dieser Befel legt um jedes Vorschaubild einen **Rahmen**, schreibt den **Dateinamen** samt **Auflösung** darunter und packt schließlich die fertigen Grafiken in eine Datei. Mittels -tile x{Zahl} kann die Anzahl der Zeilen festgelegt werden.

#### *Variante mit eigener Beschriftung*

```
montage -title 'Hier steht ein Text' -pointsize 8 -label Titel1
Datei1.png -label Titel2 Datei2.png -labe3 Titel3 Datei1.png
-tile x2 -geometry '200x150+5+5' -frame 5 -background transparent
-shadow uebersicht.png
```
Über das Attribut -title kann den Thumbnails eine Überschrift verpasst werden. Mittels -pointsize kann die Schriftgröße verändert werden – dies ist vor allem bei langen Dateinamen empfehlenswert. -shadow erzeugt einen Schatten rund um die einzelnen Thumbnails.

#### *HTML Thumbnails*

```
montage ... uebersicht.html
```
Hierbei werden 3 Dateien erzeugt, wobei die Datei vid\_index\_map.shtml gelöscht werden kann.

#### *HTML Thumbnails mit Polaroid Effekt - 1 (komplex, ohne exakte Erklärung)*

```
montage -caption '%t' -bordercolor AliceBlue -background grey20
-geometry +1+1 -tile 5x './*.png' -thumbnail 128x128 +polaroid
-background white \
polaroid_index.html
```
-bordercolor regelt die Farbe der Umrahmung und das erste -background die Farbe des Schattens. Um zwischen den Bildern wieder eine weiße Farbe zu erhalten, muss das Attribut -background anschließend zurück gesetzt werden.

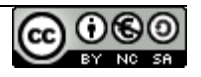

#### *HTML Thumbnails mit Polaroid Effekt - 2 (komplex, ohne exakte Erklärung)*

montage -bordercolor Lavender -background black -geometry -10+2 -tile x1 null: './\*.png' null: -thumbnail 200x200 +polaroid -resize 30% -background LightGray polaroid2\_index.html

#### *Alternative mittels convert und visual directorys*

convert 'vid:../fotos/\*' vid\_index.png **bzw.** convert 'vid:../fotos/\*' vid\_index.html

Dabei sollte beachtet werden, dass die Attribute -tile, -frame und -shadow andere Parameter erwarten als dies bei montage der Fall ist.

## **Filter**

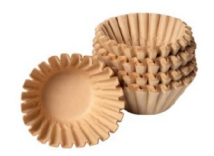

#### *Scharfzeichnen:*

```
convert alt.png -sharpen 5 neu.png
```
#### *Aufhellen:*

convert alt.png -sigmoidal-contrast 4,0% neu.png

#### *Graustufen u. S/W:*

convert alt.png -colorspace gray neu.png

Achtung: Hier muss das zu bearbeitende Bild zuerst angegeben werden!

convert -channel R alt.png -separate neu.png

convert alt.png -monochrome grau.png

#### *Kohlezeichnung:*

```
convert alt.png -charcoal 2 neu.png
```
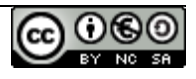

Der Wert hinter -charcoal bestimmt dabei die Härte des Kohlestiftes.

#### *Negativ:*

```
convert alt.png -solarize 0% neu.png
```
Hiermit kann ein Negativ wie bei der analogen Fotografie erzeugt werden.

#### *Strudel:*

convert alt.png -swirl 90 neu.png

-swirl verdreht Pixel um eine Gradangabe um das Zentrum des Bildes.

#### *Implodieren*

convert alt.png -implode 0.5 neu.png

-implode implodiert Pixel um einen Faktor um das Zentrum des Bildes.

## **Wasserzeichen**

```
composite [-gravity SouthEast] -watermark 30% [-geometry +50+50]
logo.png alt.png neu.png
```
Der Befehl composite kopiert das Bild aus logo.png in jene Ecke, die über -gravity als Bezugspunkt angegeben wurde. Mittels -geometry +50+50 kann zusätzlich eine pixelgenaue Positionierung bezogen auf den jeweiligen Bezugspunkt erreicht werden. Die Prozentangabe nach -watermark bewirkt ein Durchscheinen des Wasserzeichens.

## **Beschriftung**

Mit dem Befehl locate \*.ttf | grep Name-der-Schrift läßt sich der exakte Pfad zur gewünschten Schrift ermitteln, die im Argument -font angegeben werden muss.

```
convert
-font @/usr/share/fonts/truetype/msttcorefonts/Verdana.ttf \
-pointsize 20 \
-fill "#ff0000" \
alt.png \
```
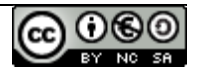

```
-draw "text 50, 100 'Hier steht der Text'" \
neu.png
```

```
Der Übersichtlichkeit halber ist obiges Listing zeilenweise gegliedert.
```
-pointsize gibt die Schriftgröße der unter -font gewählten Schriftart an. Mittels  $-fill$  kann eine Schriftfarbe definiert werden und  $-draw$  ist schließlich für die tatsächliche Beschriftung zuständig. Die beiden Werte geben den xbzw. y-Abstand vom gerade aktiven Bezugspunkt (Änderung per -gravity möglich).

## *Text mit Schatten*

```
convert
-font @/usr/share/fonts/truetype/msttcorefonts/Verdana.ttf \
-pointsize 50 \
alt.png \
-fill black \
-annotate +50+100 'Hier steht der Text' \
-fill gray \
-annotate 0x130+50+100 'Hier steht der Text' \
neu.png
```
Ein Schatteneffekt wird durch das versetzte Einfügen einer Beschriftung mit unterschiedlichen Farben erzeugt. Der Befehl -annotate ist eine vereinfachte Variante zum Einfügen von Text mit weniger Einstellungsmöglichkeiten als -draw. Die Werte XxY bewirken einen Dreheffekt.

## *Text mit einfacher Rahmenlinie*

```
convert
-font @/usr/share/fonts/truetype/msttcorefonts/Verdana.ttf \
-pointsize 50 \
-fill white \backslash-stroke black \
-strokewidth 1 \
alt.png \
-annotate +50+100 'Hier steht der Text' \
neu.png
```
-stroke zieht eine Rahmenlinie um den Text, die Linienstärke kann mit **-strokewidth** angegeben werden.

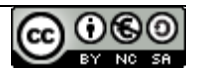

#### *Text mit fortgeschrittenem Schatten*

```
convert
-font @/usr/share/fonts/truetype/msttcorefonts/Verdana.ttf \
-pointsize 50 \
-fill white \setminusalt.png \setminus-stroke black \
-strokewidth 5 \
-annotate +50+100 'Hier steht der Text' \
-stroke none \
-strokewidth 0 \
-annotate +50+100 'Hier steht der Text' \
neu.png
```
Dieses Beispiel liefert eine leicht versetzte schattige Umrandung.

#### *Durchsichtiger Text*

```
convert
-font @/usr/share/fonts/truetype/msttcorefonts/Verdana.ttf \
-pointsize 50 \
-fill none \
-stroke black \
-strokewidth 1 \
alt.png \
-annotate +50+100 'Hier steht der Text' \
neu.png
```
Dieses Beispiel generiert eine durchsichtige Schrift mit einer dünnen, schwarzen Rahmenlinie.

#### *Text mit doppelter Rahmenlinie*

```
convert
-font @/usr/share/fonts/truetype/msttcorefonts/Verdana.ttf \
-pointsize 50 \
alt.png \setminus-fill none \
-stroke black \
-strokewidth 3 \
-annotate +50+100 'Hier steht der Text' \
-fill none \
-stroke white \
-strokewidth 1 \
-annotate +50+100 'Hier steht der Text' \
neu.png
```
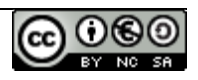

Dieses Beispiel erzeugt eine doppelte schwarze Rahmenlinie mit weißer Füllung.

#### *Text mit Mahjongg-Effekt*

```
convert
-font @/usr/share/fonts/truetype/msttcorefonts/Verdana.ttf \
-pointsize 50 \
-fill white \backslashalt.png \
-stroke black \
-strokewidth 25 \
-annotate +50+100 'Hier steht der Text' \
-stroke white \
-strokewidth 20 \
-annotate +50+100 'Hier steht der Text' \
-stroke black \
-strokewidth 15 \
-annotate +50+100 'Hier steht der Text' \
-stroke white \
-strokewidth 10 \
-annotate +50+100 'Hier steht der Text' \
-stroke black \
-strokewidth 5 \
-annotate +50+100 'Hier steht der Text' \
-stroke none \
-strokewidth 0 \
-annotate +50+100 'Hier steht der Text' \
neu.png
```
## **abc**

abc

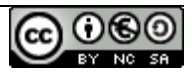